# JRCPTB ePortfolio training user guide December 2013

## GUIDANCE FOR TRAINEES

### How to locate your local administrator

Your local administrator is your first point of call for any amendments or updates required on your ePortfolio account, such as adding new posts, changing supervisors, moving forms etc. It is important that you know who your local administrator is at the Deanery, Trust or Postgraduate Centre.

#### Step 1:

From the Help menu, select 'Information'.

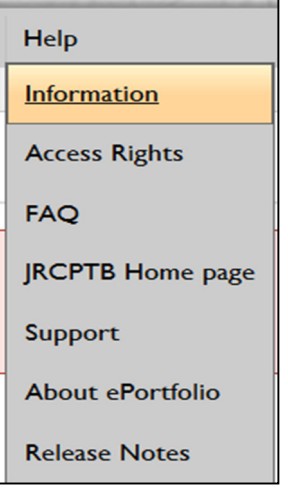

#### Step 2:

Here you will have information and resources that will provide guidance and assistance. Click on 'Local ePortfolio admin support' and click on 'View' to open the document.

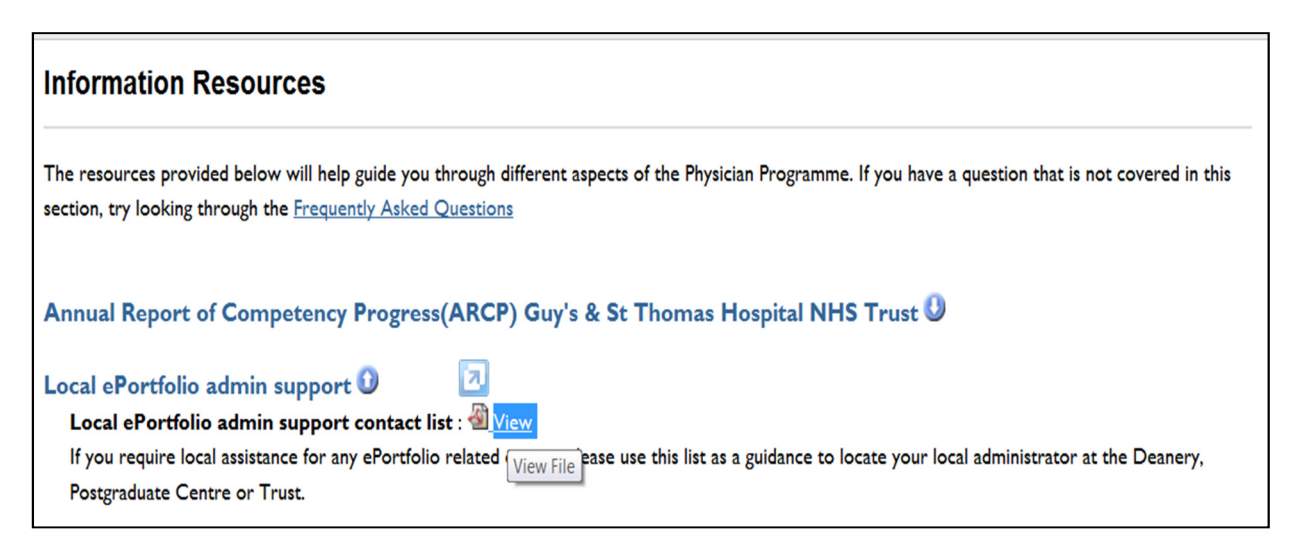

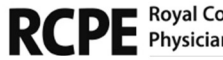

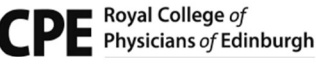

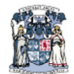

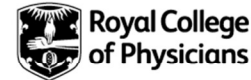

#### Step 3:

You will see a document detailing a list of all the local administrators for each region. Find your region and choose the administrator listed to contact for assistance.

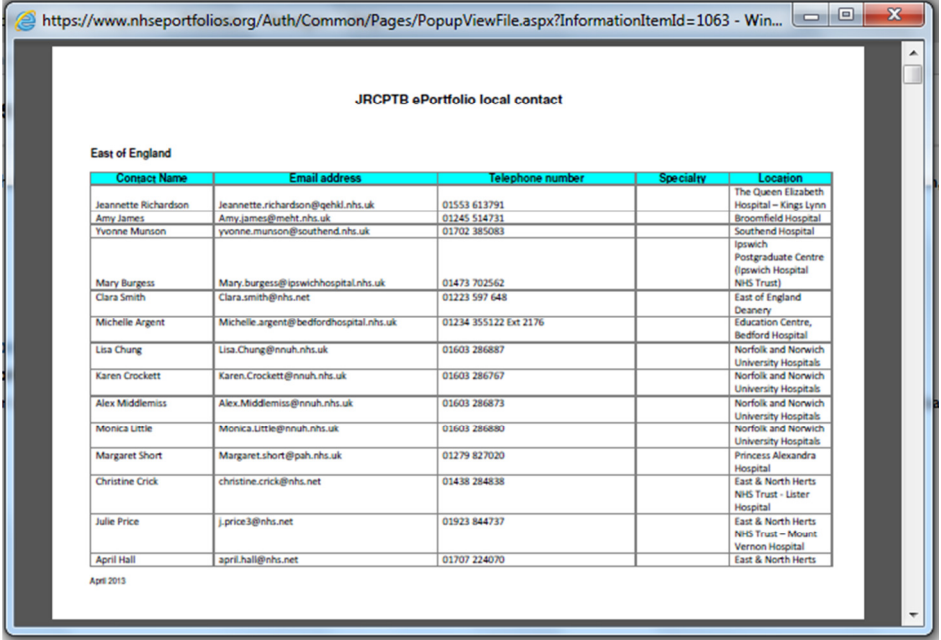

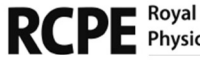

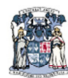

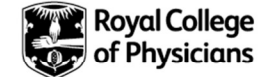